## **Se connecter à GAIA depuis votre espace académique (PIA)**

1. Accédez à **votre espace académique** en vous identifiant : vous pouvez cocher vos favoris qui apparaitront en haut de page.

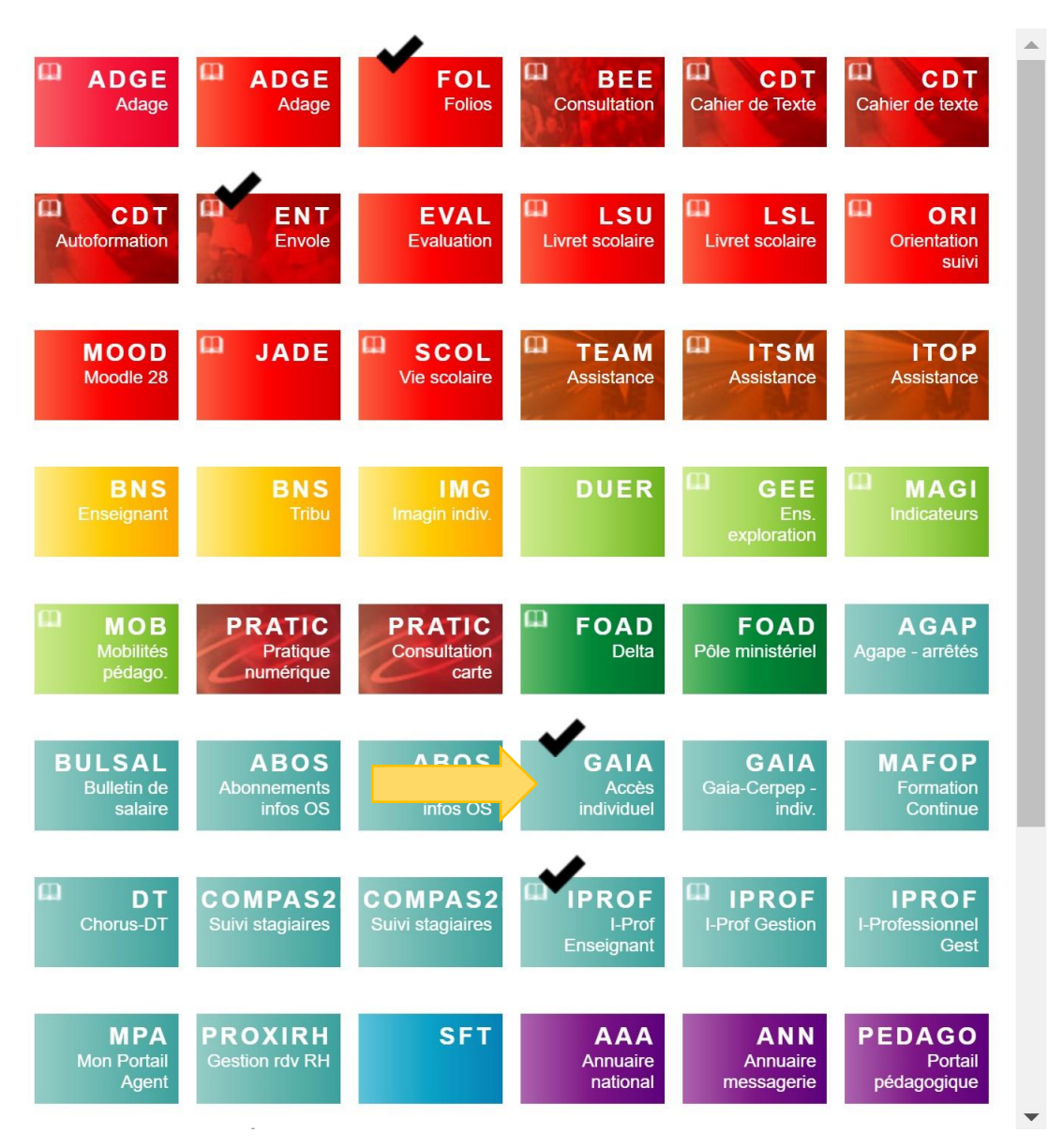

2. Cliquez sur **GAIA** puis **« Accéder à l'application »**

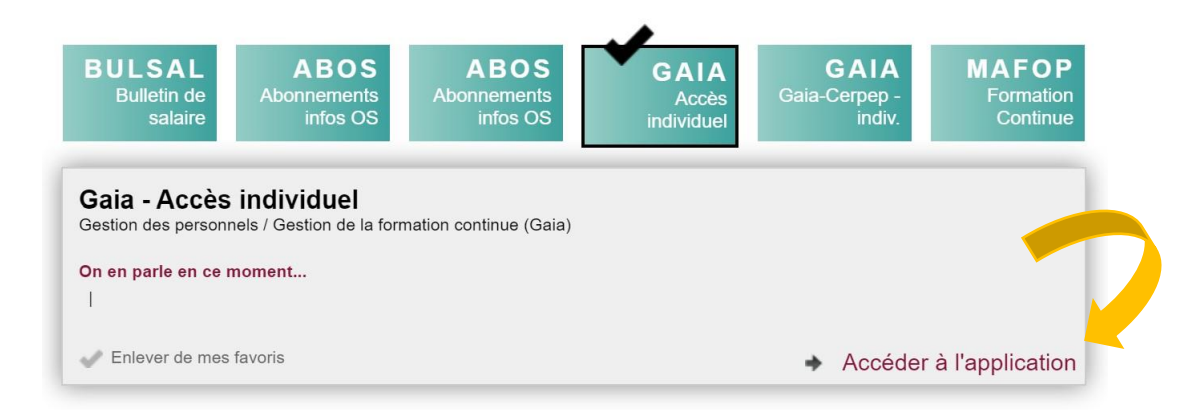